Every typed assignment should have this header at the top.

Double Spaced

Your Name Assignment Title

Date

### How to Access OneDrive/Microsoft Online

- $\bullet$  Go to duvalschools.org
- Click Popular Links at the top of the page.
- Click OneView Webmail
- Use your school login info to signin.
- Click on the **Blue** Squares in the upper left-hand corner.

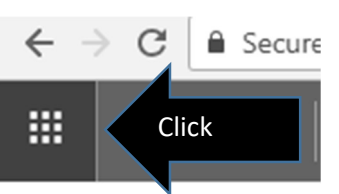

 Select OneDrive (save your work online), Outlook (school email), or any of the Microsoft Office Suite.

Creative Writing Reference Sheet

# Font & Formatting

Font: Times New Roman

Font Size:  $12 -$  "THIS IS SIZE 12"

Double space all short stories or essays

Poetry can be single spaced or double spaced.

Download Rubrics, PowerPoints, & Handouts

lavillascribes.weebly.com Go to the Resources Page

## I NEED HELP…

Rhyming – rhymezone.com

Dictionary/Thesaurus – merriam-webster.com/

Ms. Bethel – betheli@duvalschools.org

## How to Upload to Focus

- Go to Focus.
- Click on the gradebook for the assignment that is due.
- Find the assignment title then look for the Edit/Upload button on the right side of the screen & click.

Edit/Upload

- Browse your computer files to find your saved assignment and double click to select it
	- o (You can also press "Open" on most computers).
- Wait until the assignment is finished uploading and you're done!

Tip: Unsure if your assignment uploaded? Look for a pencil or a green arrow. That means it uploaded.